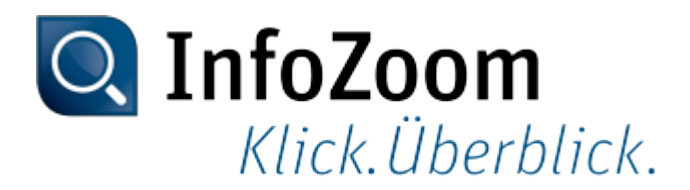

# **Neuerungen zur Version 2017**

Die wichtigsten Neuerungen erkennen Sie anhand des Symbols Lop

Inhalt dieser Seite

- InfoZoom und InfoZoom-Produktvarianten
- Arbeitsumgebung einrichten
- Daten recherchieren
- Daten speichern und ausgeben
- Reporte und Diagramme erstellen
- Kommandozeilenparameter
- Beispieltabellen

### InfoZoom und InfoZoom-Produktvarianten

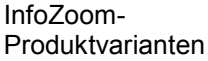

Erweiterte Produktvarianten

In verschiedenen Produktvarianten steht nun das Berichtswerkzeug List & Label als neue Reportkomponente zur Verfügung. Die beiden Funktionen List & Label Designer und List & Label Viewer sind optionale kostenpflichtige Komponenten für InfoZoom. Wo die Komponenten zur Verfügung stehen, gilt Folgendes: Sofern eine Komponente nicht bereits gekauft wurde, steht sie mit dem Kauf der Produktvariante als Testversion zur Verfügung. Die Nutzung dieser Testversion ist auf 30 Tage nach dem Kauf begrenzt.

Erweiterte Funktionalität: Dateien des proALPHA Analyzers verwenden

Dateien, die im proALPHA Analyzer erstellt wurden, können Sie nun in folgenden anderen Produktvarianten verwenden:

- InfoZoom Desktop Professional und InfoZoom Desktop Business Hier können Sie die Dateien öffnen und speichern.
- InfoZoom Desktop Viewer Plus Hier können Sie die Dateien öffnen.

Erweiterte Funktionalität: Tabellen für den proALPHA Analyzer in alten Dateiformaten speichern

Tabellen können Sie nun für den proALPHA Analyzer bis hinunter zur Version 7.0 speichern.

#### Arbeitsumgebung einrichten

Fenster andocken Neue Funktionalität: Fenster maximieren

> Nicht angedockte ("freischwebende") Fenster, z.B. Wertelisten, können Sie nun wie in Windows üblich maximieren oder verkleinern. Dazu wurden in den Titelleisten der Fenster die entsprechenden Schaltflächen ergänzt.

Daten einlesen

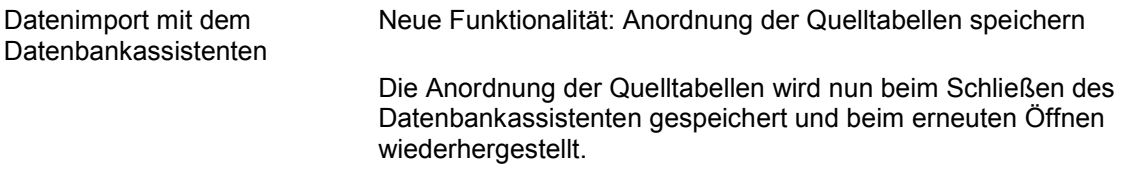

#### Daten recherchieren

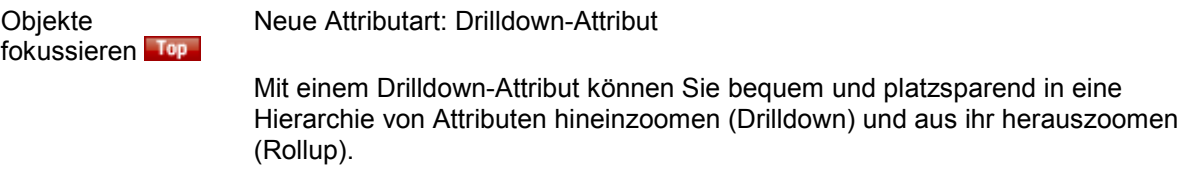

Thema: Drilldown-Attribute

Anfragen definieren Erweiterte Funktionalität: Reporte und Diagramme mit Anfragen erstellen

In Anfragen können Sie nun die Erstellung von Reporten mit List & Label einbinden.

Thema: Reporte und Diagramme erstellen

#### Daten speichern und ausgeben

**Dateien** speichern Neue Funktionalität: Standarddateiformat vorgeben

> Für das Speichern von InfoZoom-Tabellen und InfoZoom-Vorlagen können Sie nun ein Dateiformat als Standard festlegen. Dazu wurde im Fenster Optionen das Auswahlfeld Standarddateiformat ergänzt. Das Auswahlfeld steht in folgenden Produktvarianten zur Verfügung:

- InfoZoom Desktop Professional
- InfoZoom Desktop Business

Thema: Standarddateiformat

#### Reporte und Diagramme erstellen

Reporte erstellen Top Neue Funktionalität: Reporte mit List & Label erstellen

Das Berichtswerkzeug List & Label steht als neue Reportkomponente zur Verfügung. Die Reporterstellung mit List & Label umfasst folgende Funktionen:

- Reportvorlagen mit dem List & Label Designer definieren
- Reporte im List & Label Viewer einsehen und ausgeben

Thema: Reporte mit List & Label erstellen

#### Kommandozeilenparameter

Kommandozeilenparameter für Reporte Neue Funktionalität: Erstellung von List & Label Reporten

#### automatisieren

Die Erstellung von List & Label Reporten können Sie mit Hilfe vorhandener Kommandozeilenparameter automatisieren. Dazu stehen folgende Kommandozeilenparameter zur Verfügung:

- -report
- -printreport
- -savereport

Thema: Reporte

## Beispieltabellen

Beispieltabellen Geänderte Beispieltabellen

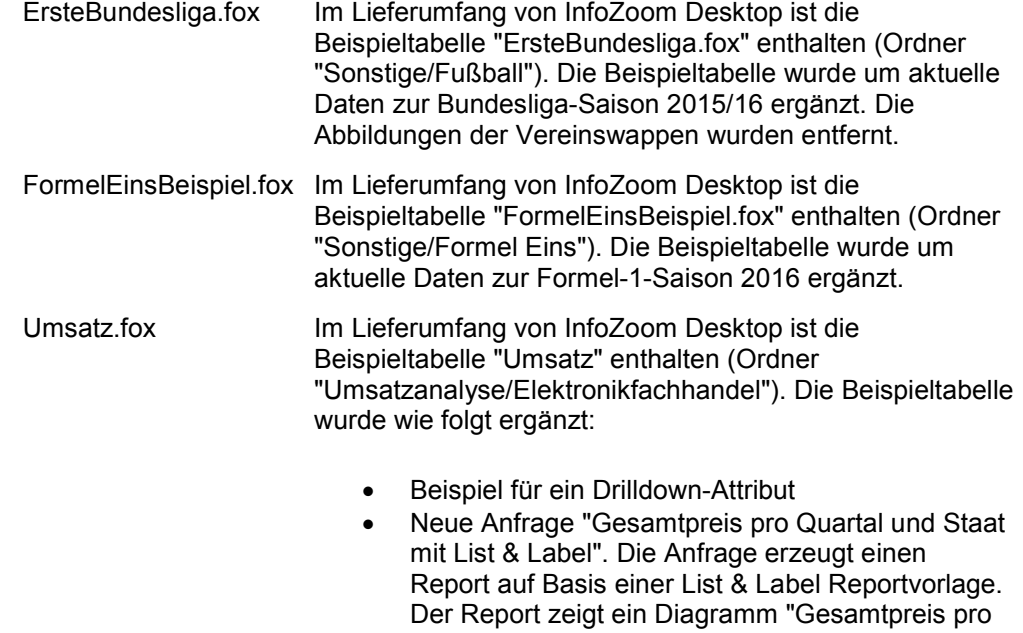

Quartal und Staat"

Quartal" und eine Kreuztabelle "Gesamtpreis pro